# **PHONIC**

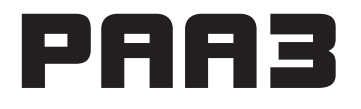

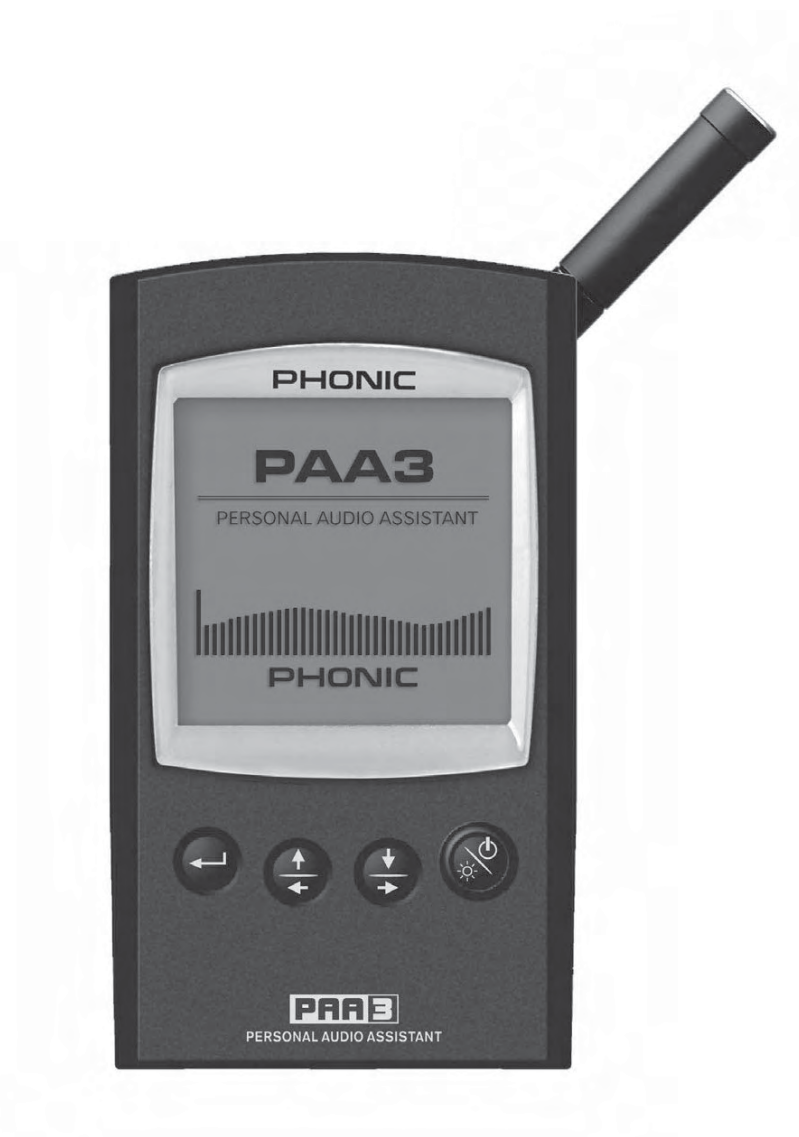

# **Mode d'emploi FRANÇAIS**

## **INSTRUCTIONS DE SECURITE IMPORTANTES**

- 1. Lisez ces instructions avant de faire fonctionner cet appareil.
- 2. Conservez ces instructions pour référence ultérieure.
- 3. Tenez compte de tous les avertissements pour un fonctionnement en toute sécurité.
- 4. Suivez toutes les instructions fournies dans ce document.
- 5. N'utilisez pas cet appareil près d'eau ou dans des lieux où de la condensation peut se former.
- 6. Ne le nettoyer qu'avec un chiffon sec. N'utilisez pas de nettoyant en bombe ou liquide. Débranchez cet appareil avant tout nettoyage.
- 7. Ne bloquez aucune des ouvertures de ventilation. Installez l'appareil en accord avec les instructions du fabricant.
- 8. Ne l'installez pas près de sources de chaleur telles que radiateurs, bouches de chaleur, poêles ou autres appareils (y compris des amplificateurs) qui produisent de la chaleur.
- 9. Ne supprimez pas le dispositif de sécurité de la une troisième pour la mise à la terre. Cette troisième broche est destinée à votre sécurité. Si la fiche fournie n'entre pas dans votre prise, consultez un électricien pour le remplacement de la prise obsolète.
- 10. Empêchez le piétinement ou le pincement du cordon d'alimentation, particulièrement au niveau de la fiche, de l'embase et du point de sortie de l'appareil.
- 11. N'utilisez que des fixations/accessoires spécifiés par le fabricant.
- 12. N'employez qu'un chariot, stand, trépied, cornière ou table spécifiés par le fabricant, ou vendus avec l'appareil. Si un chariot est utilisé, prenez garde lors du déplacement de l'ensemble chariot/appareil afin d'éviter une blessure due à un renversement.
- 13. Débranchez cet appareil durant les orages ou en cas de non utilisation prolongée.
- 14. Confiez toute réparation à un personnel de maintenance qualifié. Une réparation est nécessaire si l'appareil a été endommagé de quelque façon que ce soit, notamment si le cordon d'alimentation ou sa fiche est endommagé, si du liquide ou des objets ont pénétré dans l'appareil, si l'appareil a été exposé à la pluie ou à l'humidité, ne fonctionne pas normalement ou est tombé.

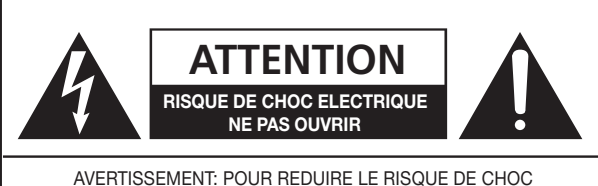

ELECTRIQUE, NE RETIREZ PAS LE COUVERCLE (OU L'ARRIERE), PAS DE PIECE REPARABLE PAR L'UTILISATEUR A L'INTERIEUR CONFIEZ LES REPARATIONS A UN PERSONNEL QUALIFIE.

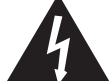

Le symbole éclair avec tête de flèche dans un triangle équilatéral est destiné à alerter l'utilisateur de la présence d'une "tension dangereuse" non isolée dans l'enceinte du produit, tension de magnitude suffisante pour constituer un risque d'électrocution pour les personnes.

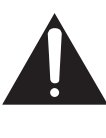

Le point d'exclamation dans un triangle équilatéral est destiné à alerter l'utilisateur de la présence d'instructions importantes de fonctionnement et de maintenance dans les documents accompagnant l'appareil.

fiche de terre. Une fiche de terre a deux broches et de choc électrique, n'exposez pas cet appareil à la pluie **AVERTISSEMENT**: Pour réduire le risque d'incendie ou ou à l'humidité.

> **ATTENTION**: Utiliser des commandes, réglages ou procédures autres que spécifiés peut entraîner une exposition dangereuse aux radiations.

# **PHONIC**

# **PAA3 Analyseur audio personnel**

**MODE D'EMPLOI**

## **SOMMAIRE**

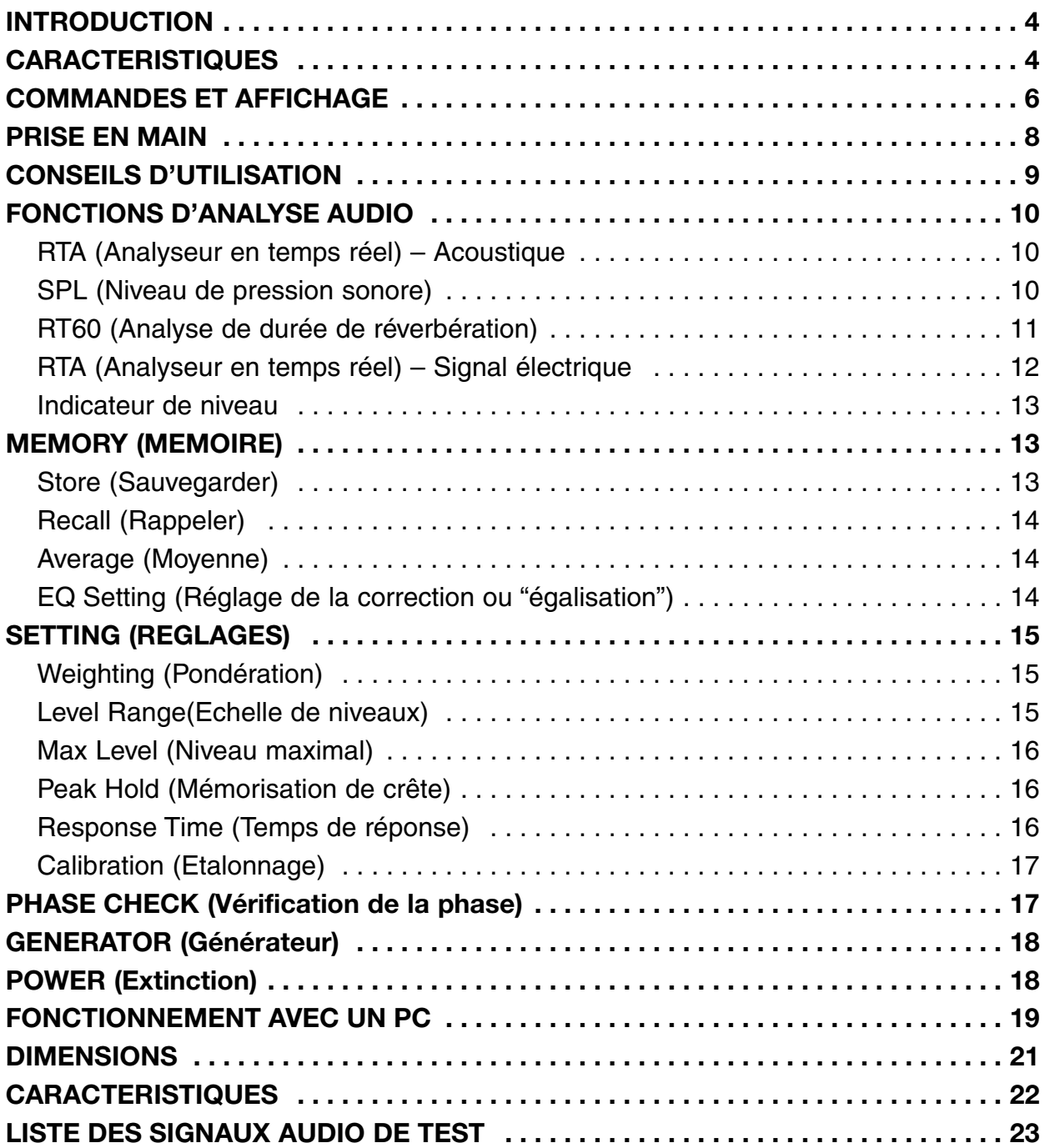

## **INTRODUCTION**

Merci d'avoir choisi l'analyseur audio personnel PAA3 Phonic, un analyseur audio de haute précision qui tient dans le creux de la main et dispose de tous les outils nécessaires pour configurer n'importe quel système audio.

Grâce à son analyseur de spectre 31 bandes en temps réel, son indicateur de niveau de pression sonore, son voltmètre dBu/dBV/ligne, son réglage d'égalisation (EQ), son vérificateur de phase et son analyseur de durée de réverbération, le PAA3 est le compagnon idéal de tout ingénieur du son. Cet assistant audio personnel fonctionne sur piles (4 piles AA), et avec son microphone intégré et ses entrées et sorties XLR, toutes les situations d'analyse audio sont prises en charge. Avec le PAA3, vous viendrez à bout de tous les environnements acoustiques avec aisance et précision.

PHONIC a compris l'importance de la gestion des systèmes de reproduction sonore. En bon professionnel, votre principal souci est la qualité sonore. Un outil audio comme le PAA3 doit donc permettre d'obtenir des mesures correctes et garantir la meilleure qualité sonore sonore possible que tout professionnel est en droit d'attendre. Phonic a par conséquent attaché le plus grand soin pour s'assurer que le PAA3 soit un moyen extrêmement précis et efficace de collecter toutes les données utiles aux besoins de votre installation.

Pour vous aider à vous familiariser avec le PAA3, ce manuel comporte des instructions sur chacune des fonctions du menu principal et des sousmenus. Il est recommandé de prendre le temps de le lire, puis de le conserver en lieu sûr et accessible en cas de besoin ultérieur.

## **CARACTERISTIQUES**

## **Caractéristiques communes**

- Analyseur audio personnel de poche
- Analyseur de spectre 31 bandes en temps réel
- Microphone de mesure étalonné intégré
- Indicateur de niveau de pression sonore allant de 30 à 130 dB
- Affichage de la mesure du niveau ligne en dBu, dBV ou Volts
- Pondération A, C ou linéaire (Flat)
- 3 échelles de niveaux au choix pour SPL en dB et signal de niveau ligne
- Plages des mesures du signal de niveau ligne: dBu = -50 à +40 dBu

dBV = -52 à +38 dBV

Volts =  $5$  mV  $\dot{a}$  +80 V

- Affichage du niveau maximal et de la mémoire de crête
- 4 temps de réponse standard: 35 ms, 125 ms (F), 250 ms (M) et 1 s (S)
- 10 mémoires de mesure et 6 pour les calculs de moyenne
- Affichage du niveau de réglage de l'égaliseur (EQ) 31 bandes (amplification/atténuation)
- Afficheur graphique 160 x 160 rétro-éclairé, avec réglage du contraste
- Vérificateur de phase
- Étalonnage de l'indicateur de SPL avec un générateur de référence (ex: B & K type 4231)
- Analyseur de durée de réverbération (RT60)
- Générateur de bruit rose, signal 1 kHz, signal de test polarisé, sortie symétrique
- Port USB pour fonctionnement avec PC
- Faible consommation électrique, plus de 7 h de fonctionnement continu avec 4 piles alcalines AA (alimentation possible par adaptateur secteur : l'alimentation par piles est alors automatiquement coupée)
- 3 modes de mise hors tension : (1) Économie d'énergie: extinction automatique si aucun bouton n'est pressé pendant 15 mn ; (2) Extinction manuelle ; (3) Off (extinction immédiate)
- Prises XLR d'entrée et de sortie

# **DANS L'EMBALLAGE**

- 1 x unité PAA3
- 4 x piles de taille AA
- 1 x adaptateur secteur
- 1 x câble USB
- 1 x étui en cuir
- 1 x adaptateur 3/8" et 1 x adaptateur 5/8" pour pied de micro

1x CD-ROM comportant 26 signaux de test audio et un logiciel pour le fonctionnement avec un PC 1x mode d'emploi (mais si vous le n'avez pas, vous ne pouvez pas lire ceci...)

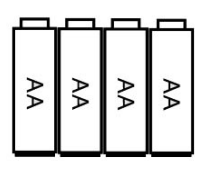

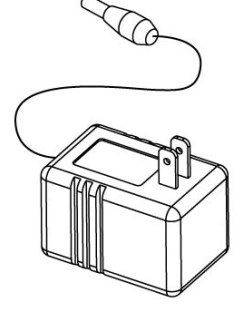

• 4 x piles AA **CD-ROM** Adaptateur secteur **CD-ROM** 

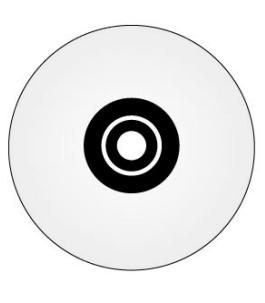

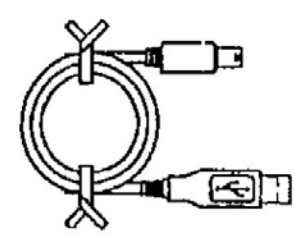

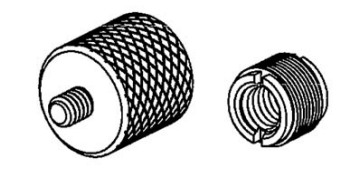

• Câble USB • Adaptateurs pour pied de microphone

## **COMMANDES ET AFFICHAGE**

## **1. Afficheur graphique**

Écran LCD graphique 160x160 offrant un affichage clair et de bonne taille.

## **2. Interrupteur d'alimentation/rétroéclairage**

Avant d'allumer l'appareil, vérifiez que le verrouillage d'alimentation POWER situé à l'arrière est bien en position "ON". Appuyez sur cet interrupteur pendant 2 secondes pour allumer l'appareil. Après la mise sous tension, vous pouvez aussi activer (ou désactiver) le rétro-éclairage de l'écran LCD avec ce même bouton. Le maintenir enfoncé environ 3 secondes lance la procédure d'extinction qui sauvegarde toutes les mémoires du PAA3.

## **3. Bouton Droite / Bas**

Appuyez sur ce bouton pour déplacer la ligne de texte surlignée (curseur) vers le bas ou vers la droite dans le menu.

## **4. Bouton Gauche / Haut**

Appuyez sur ce bouton pour déplacer la ligne de texte surlignée (curseur) vers le haut ou vers la gauche dans le menu.

## **5. Bouton ENTREE**

Appuyez sur ce bouton pour passer de l'affichage de l'analyseur de spectre en temps réel (RTA) à celui des menus du PAA3. Après avoir placé le curseur sur la fonction désirée dans le menu à l'aide des boutons DROITE/BAS et GAUCHE/HAUT, appuyez sur ce bouton pour démarrer ou activer cette fonction.

## **6. Molette Jog**

Cette molette, située du côté gauche de l'appareil, donne un moyen pratique de faire défiler les menus et de sélectionner les options d'une seule main. Il suffit de la tourner pour faire défiler les menus et d'appuyer dessus pour sélectionner (afin d'entrer dans un sous-menu ou d'entériner un réglage). Vous pouvez aussi utiliser les trois boutons de fonction (3 à 5 ci-dessus) pour faire défiler les options et entériner vos sélections.

## **7. Entrée d'alimentation CC 6V**

Grâce à cette entrée, vous pouvez connecter l'adaptateur secteur fourni. L'alimentation par

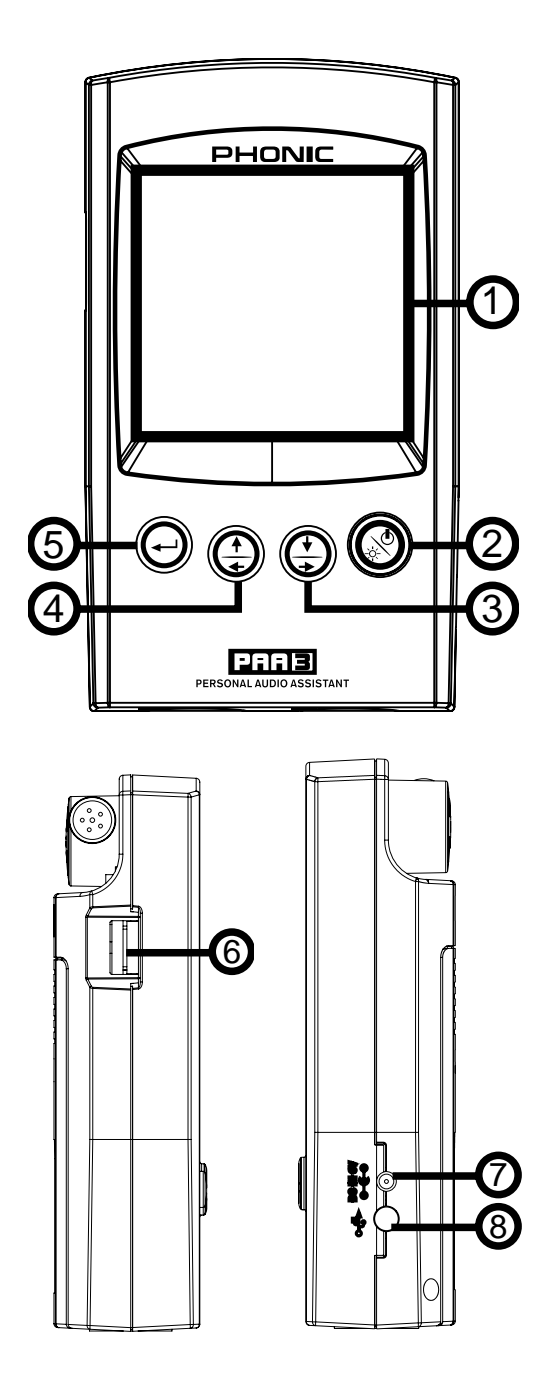

piles est immédiatement coupée dès que l'adaptateur secteur est branché. N'employez que l'adaptateur fourni pour ne pas endommager le PAA3. Notez que l'adaptateur ne charge pas les batteries placées dans le compartiment des piles.

## **8. Port USB**

Ce connecteur USB permet de relier le PAA3 à un PC à port USB via le câble USB fourni. Veuillez lire le chapitre "Fonctionnement avec un PC" pour de plus amples informations.

## **9. Prise XLR mâle de sortie ligne**

Ce connecteur XLR mâle permet d'émettre les trois signaux de test audio : bruit rose, signal 1 kHz et signal polarisé. Le niveau de sortie est symétrisé, à –10 dBu avec alimentation CC 6 V.

## **10.Prise XLR femelle d'entrée ligne**

Ce connecteur XLR permet d'envoyer au PAA3 un signal de niveau ligne symétrisé. Cette entrée de signal permet de mesurer le niveau ligne en dBu, dBV ou tension alternative (CA), pour un signal symétrisé ou non. C'est particulièrement utile pour vérifier la phase d'une connexion.

## **11.Commande de contraste**

Bougez cette commande pour changer le contraste de l'écran LCD afin d'obtenir une meilleure lisibilité dans différentes conditions d'éclairage.

## **12.Verrouillage d'alimentation Power**

Réglez cet interrupteur en position "ON" avant d'allumer le PAA3. Positionnez-le de l'autre côté pour éviter toute mise en route accidentelle qui risquerait de vider inutilement les piles. Il est recommandé de régler cet interrupteur sur "OFF" lorsque le PAA3 doit rester inutilisé pendant assez longtemps. A condition d'avoir suivi correctement la procédure d'extinction, basculer cet interrupteur sur "OFF" après sauvegarde de vos réglages n'entraînera aucune perte de données.

## **13.Microphone de mesure intégré**

Faites pivoter ce microphone omnidirectionnel de précision en position de fonctionnement (orienté à 45°) en appuyant sur la base de son axe dans un premier temps. Appuyez toujours sur la base de l'axe avant de faire pivoter le micro, car sa position est verrouillée. Si vous essayez faire pivoter le micro avant d'avoir d'abord appuyé sur la base de l'axe, vous risquez d'endommager votre PAA3.

## **14.Embase de montage sur pied**

Cette embase située à l'arrière permet de fixer un pied ou tout autre stand muni d'une vis de type #6-20, telle que souvent trouvée sur les pieds pour appareil photo. Un adaptateur pour pied est aussi fourni, permettant aussi le montage sur pied de micro.

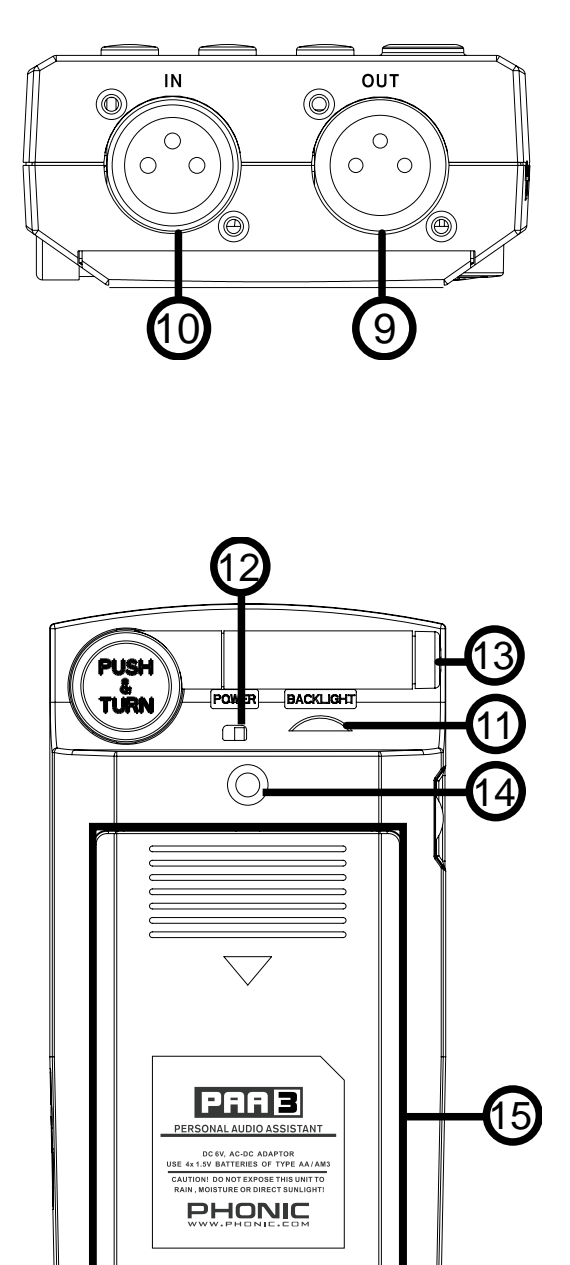

## **15.Compartiment des piles**

Le PAA3 nécessite quatre piles AA pour fonctionner. En mode de fonctionnement normal, le PAA3 peut fonctionner jusqu'à sept heures avec des piles alcalines.

## **PRISE EN MAIN**

**1.** Ouvrez le compartiment des piles et insérez quatre piles AA en respectant bien la polarité (côtés positif et négatif). Vous pouvez aussi simplement opter pour l'adaptateur secteur CC 6 Volts. Pour cela, branchez la petite fiche CC de l'adaptateur secteur dans le PAA3 et sa grande fiche dans une prise secteur.

**ATTENTION:** N'utilisez que l'adaptateur fourni avec le PAA3, pour éviter d'endommager le PAA3. Avant de brancher l'adaptateur, vérifiez d'abord que l'alimentation du PAA3 est coupée. Le fait de débrancher soudainement l'adaptateur secteur peut provoquer un blocage du système.

- **2.** Appuyez sur la base de l'axe du micro intégré pour le débloquer. Pour mesurer au mieux les propriétés audio, faites-le pivoter jusqu'à ce qu'il forme un angle convenable. Le micro se bloquera une fois à un angle d'environ 45°.
- **3.** Réglez le verrouillage POWER, à l'arrière, en position "ON".
- **4.** Pressez le bouton l'interrupteur d'alimentation en face avant pendant environ 3 secondes pour allumer l'appareil.
- **5.** Un écran de démarrage apparaît pendant environ 10 secondes, puis l'analyseur de spectre en temps réel (RTA) apparaît sur l'écran. En haut de l'écran en mode RTA, les indications suivantes s'affichent toujours: échelle de niveaux (Level Range), type de pondération (Weighting), niveau de pression sonore maximal, plage de fréquences et SPL.
- **6.** Si vous avez besoin du rétro-éclairage de l'écran, il suffit d'appuyer sur l'interrupteur d'alimentation pour l'activer; appuyez dessus à nouveau pour l'éteindre.
- **7.** Utilisez le bouton ENTREE pour afficher le menu principal du PAA3, puis les boutons HAUT/DROITE et BAS/GAUCHE pour naviguer dans les diverses options. Pressez le bouton ENTREE pour ouvrir le menu principal puis sélectionnez une fonction à l'aide des boutons HAUT/DROITE et BAS/GAUCHE. Enfin, pressez ENTREE pour activer la fonction surlignée ou pour entrer dans un sous-menu. Vous pouvez aussi utiliser la molette Jog pour accéder à toutes les fonctions.

# **CONSEILS D'UTILISATION**

- **1.** Toutes les fonctions peuvent être activées à l'aide des boutons ENTREE, GAUCHE/HAUT et BAS/DROITE ou à l'aide de la molette Jog. Il est recommandé d'utiliser ces trois boutons lors des mesures de SPL faible.
- **2.** Le fait de presser le bouton ENTREE lorsque la mention ESC (Escape ou "Echappement") est surlignée permet dans la plupart des menus de quitter le menu principal ou le sousmenu.
- **3.** Presser et maintenir le bouton ENTREE ou la molette Jog pendant 2 secondes permet dans la plupart des menus de revenir à l'analyseur de spectre en temps réel (RTA).
- **4.** En mode RTA, presser et maintenir le bouton ENTREE ou la molette Jog pendant 2 secondes fait passer automatiquement au mode d'affichage SPL / Niveau de signal.
- **5.** Toujours éteindre l'appareil en allant dans le menu POWER et en sélectionnant OFF si vous désirez sauvegarder les données de mesure et les réglages des fonctions dans la mémoire du PAA3. Vous pouvez aussi simplement tenir l'interrupteur d'alimentation/rétro-éclairage pressé durant 2,5 secondes.
- **6.** Il n'est pas recommandé de continuer à utiliser le PAA3 pour effectuer des mesures quand la charge des piles est faible. Ayez toujours un jeu de piles supplémentaire ou l'adaptateur secteur CC 6 V afin d'assurer la précision des mesures.
- **7.** Lorsque le résultat s'avère dépasser les niveaux possibles, la mesure reste précise tant que CLIPPING n'apparaît pas dans la case LEVEL durant la mesure. Lorsqu'un écrêtage (Clipping) apparaît, il faut re-régler l'échelle de niveaux.
- **8.** Pour rafraîchir l'affichage de SPL maximal, pressez simultanément les boutons GAUCHE et DROITE.
- **9.** N'allumez le rétro-éclairage de l'écran que lorsque l'échelle de niveaux est réglée sur 70~130 dB SPL ou –20~+40 dBu. Le bruit se produisant lors de l'allumage de l'écran peut affecter le résultat des mesures dans les niveaux faibles.
- **10.** Lors des mesures, maintenez le bouton droit et pressez ENTREE pour sauter immédiatement à la page de sauvegarde STORE.

Lorsque les piles commencent à se décharger, une icône clignotante "BATTERY LOW" apparaît dans la case WEIGHT et reste affichée pendant les 3 dernières minutes de fonctionnement des piles. Des piles de mauvaise qualité peuvent provoquer une extinction sans aucun avertissement. Une autre icône clignotante "BATTERY LOW", plus grande que la première, apparaîtra à nouveau au centre de l'écran si vous redémarrez le PAA3 sans avoir remplacé les piles ou si les nouvelles piles ne sont pas suffisamment chargées.

**Extinction rapide:** Pressez simplement l'interrupteur d'alimentation durant environ 2,5 secondes et la procédure d'extinction sera automatiquement lancée. Cela peut vous faire économiser de précieuses minutes de travail!

# **FONCTIONS D'ANALYSE AUDIO**

Ce chapitre contient des informations utiles sur l'analyse acoustique et décrit comment utiliser le PAA3 pour mesurer diverses propriétés audio.

## **RTA (Analyseur en temps réel) – Acoustique**

Cette fonction analyse le signal audio reçu par le microphone intégré ou l'entrée de niveau ligne en le divisant en 31 bandes de fréquences, tous les 1/3 d'octave, puis en affichant un diagramme montrant le niveau en dB de chacune des bandes de 20 Hz à 20 kHz selon quatre temps de réponse différents (35 ms, 125 ms, 250 ms et 1 s) et selon 3 types de pondération (A, C et linéaire). Pour plus d'infos sur les temps de réponse et la pondération, veuillez consulter les sections correspondantes.

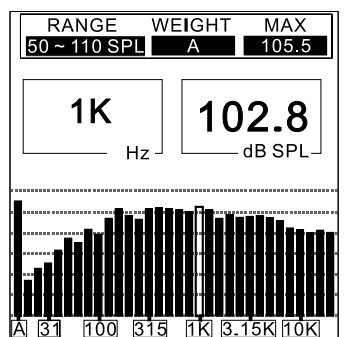

## **Procédure:**

- **1.** Une fois la procédure de mise sous tension du PAA3 terminée, l'analyseur en temps réel s'affiche sur l'écran LCD.
- **2.** Allez dans le menu SETTING afin de régler de façon appropriée le type de pondération (WEIGHTING), l'échelle de niveaux (LEVEL RANGE), le temps de réponse (RESPONSE TIME) ou d'autres paramètres pertinents.
- **3.** Sélectionnez VALUE dans le menu principal pour passer en mode RTA.
- **4.** Pressez ENTREE pour figer les données de mesure. Pressez à nouveau ENTREE avec VALUE surligné pour voir la valeur de chaque fréquence centrale.
- **5.** Utilisez les boutons GAUCHE/HAUT et BAS/DROITE ou la molette Jog pour voir le SPL en dB de la fréquence centrale de chacune des 31 bandes en temps réel. Par défaut, vous voyez le niveau correspondant à toutes les fréquences (ALL FREQUENCY).

Juste en dessous, vous avez deux autres indications : les nombres dans la colonne de gauche indiquent la fréquence et ceux de la colonne de droite le niveau. La copie d'écran précédente indique que l'utilisateur a choisi l'échelle de niveaux 50–110 SPL et une pondération A. Le niveau maximal rencontré au cours de la mesure est de 105,5 dB. De plus, l'utilisateur peut voir que la mesure actuelle a été effectuée à 1 kHz, et que le niveau de pression sonore est 102,8 dB SPL. Si vous désirez conserver les données de la mesure dans la mémoire du PAA3, allez dans le menu STORE. Vous pouvez aussi sauvegarder les données de mesure de spectre dans une des dix mémoires. Veuillez vous reporter au chapitre MEMORY/STORE pour de plus amples informations.

5. Faites défiler les diverses valeurs situées dans la case "Hz" jusqu'à un ESC clignotant. Pressez ENTREE pour quitter le mode RTA.

## **SPL (Niveau de pression sonore)**

Cette fonction du PAA3 donne une mesure précise du niveau sonore ambiant en dB. Il s'agit d'une vraie mesure RMS, utilisant un affichage standard de moyenne temporelle, et une courbe de pondération standard: A, C ou linéaire (Flat).

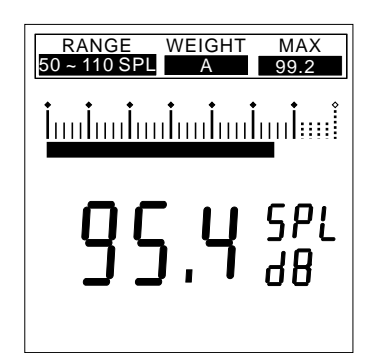

- **1.** Allez dans le menu SPL/LINE et réglez l'unité de mesure sur SPL.
- **2.** Vous pouvez choisir une échelle de niveaux, une pondération, un temps de réponse ou un niveau maximal en allant dans le menu SETTING, puis dans les menus correspondants. Les valeurs sélectionnées pour ces options seront affichées au dessus du RTA dans l'écran par défaut du PAA3.

## PHONIC

- **3.** Dans l'affichage RTA principal, maintenez le bouton ENTREE environ 2 secondes pour accéder à l'affichage SPL. Pressez une fois le bouton ENTREE pour sortir.
- **NB:** Vous pouvez facilement rafraîchir la valeur de SPL maximal en tenant enfoncées simultanément les touches GAUCHE et DROITE durant au moins une seconde.

## **RT60 (Analyse de temps de réverbération)**

La fonction RT60 du PAA3 est assez simple à comprendre: c'est simplement le temps qu'il faut au signal pour chuter de 60 dB. Obtenir la moyenne de différents calculs de RT60 effectués partout dans la salle permet à l'utilisateur d'avoir une idée de l'absorption ou de la réflexion de la pièce vis à vis de l'audio. Selon vos besoins, vous pouvez vouloir une mesure de RT60 haute ou basse. Par exemple, pour un discours en public, il est préférable d'avoir une mesure de RT60 de moins d'une seconde, afin qu'une voix claire et concise parvienne à l'auditoire. Avec des choeurs ou de la musique instrumentale, une mesure de RT60 supérieure à 1,5 secondes peut être appropriée. Tout dépend de vos besoins.

## **Mesure du temps de réverbération:**

- **1.** Pressez ENTREE pour ouvrir le menu principal et sélectionnez "RT60".
- **2.** Cliquez simplement sur "RUN" pour obtenir votre affichage de RT60.
- **3.** Le PAA3 attendra de détecter un signal supérieur de 30 dB au bruit de fond (détecté avant la mesure). Une astuce utile: plus fort est le signal test, plus précis est le calcul de RT60.
- **4.** Faites reproduire le bruit rose du CD fourni au travers de votre système audio. Montez lentement le fader master jusqu'au point où le niveau audio reçu par le PAA3 est supérieur à 30 dB. Coupez rapidement le système pour que votre mesure de RT60 soit aussi précise que possible.
- **5.** Une fois la mesure effectuée, la valeur de RT60 apparaît à l'écran.

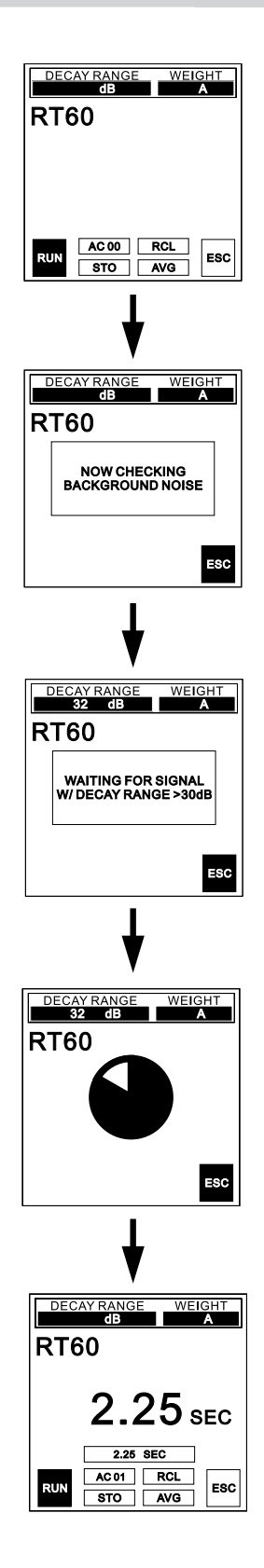

## **Cumul: AC 01**

L'utilisateur peut cumuler plusieurs calculs de RT60 en pressant ENTREE alors que l'option "ACxx" (où xx est le nombre de valeurs cumulées) est surlignée. Jusqu'à 30 mesures peuvent être cumulées. Quand les mesures de RT60 sont cumulées, la moyenne de ces mémoires est automatiquement faite et affichée à l'écran. Après cumul de 30 mémoires, l'utilisateur doit forcer la mise en mémoire des données ou sinon elles seront perdues.

## **Sauvegarde (Store): STO**

Sauvegarder les mesures de RT60 en mémoire est simple. Surlignez d'abord l'option STO et pressez ENTREE. Quand la page de sauvegarde (STORE) apparaît, choisissez un des emplacements mémoire de 1 à 10 et sélectionnez YES pour valider la mémorisation. L'emplacement mémoire sélectionné aura maintenant un cadre autour de son numéro, indiquant que des données y sont conservées. Sélectionner "A/C" effacera tous ces emplacements mémoire.

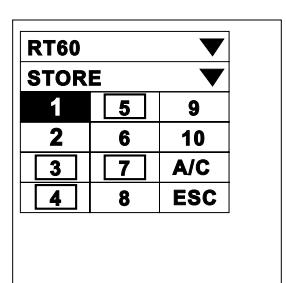

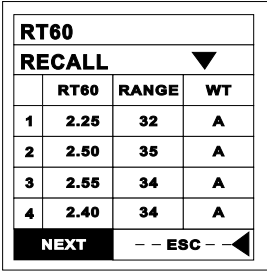

## **Rappel (Recall): RCL**

Les mesures de RT60 peuvent être rappelées à tout moment en sélectionnant l'option "RCL" dans le menu RT60. Les mémoires 1 à 10 et A à F peuvent toutes être facilement rappelées. Chaque page d'emplacements mémoire n'affiche que quatre mémoires à la fois, toutefois l'utilisateur obtiendra la page de mémoires suivante en sélectionnant NEXT ("suivante").

## **Moyenne (Average): AVG**

Pour obtenir la moyenne des mesures de RT60 stockées en mémoire du PAA3, sélectionnez simplement AVG. Choisissez parmi les mémoires 1 à 10 (les emplacements mémoire contenant des données ont un cadre autour de leur numéro), un point apparaîtra à côté du numéro de mémoire pour indiquer que celle-ci a été sélectionnée. Quand toutes les mémoires devant entrer dans le calcul de la moyenne ont été sélectionnées, sélectionnez simplement AVG pour calculer la moyenne, ou ESC pour quitter ce mode de calcul. Quand vous tentez de faire une moyenne à partir d'éléments dont les pondérations diffèrent, un message d'erreur apparaît pour demander une nouvelle sélection.

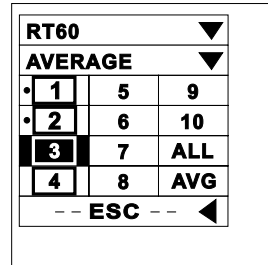

## **RTA (Analyseur en temps réel) – Signal électrique**

En branchant simplement un câble à fiche XLR dans la prise d'entrée du PAA3, la fonction RTA peut mesurer avec précision votre signal.

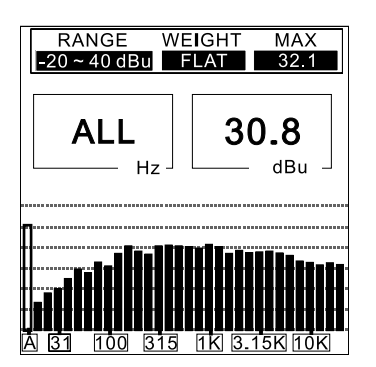

- **1.** Allez dans le menu SPL/LINE et réglez l'unité de mesure sur dBU, dBV ou tension (Voltage), selon vos besoins.
- **2.** Envoyez un signal à la prise XLR femelle du PAA3 (broche 2 = point chaud; broche 3 = point froid: Broche  $1 = \text{masse}$ ).
- **3.** Allez dans le menu SETTING et choisissez de façon appropriée à votre mesure une échelle de niveaux (RANGE), une pondération (WEIGHTING.), un temps de réponse (RESP TIME) et un niveau maximal (MAX LEVEL).
- **4.** Revenez à l'affichage RTA où vous pouvez lire le niveau de chaque fréquence ou de toutes les fréquences. Si la lecture de toutes les fréquences est nécessaire, appuyez sur le bouton ENTREE (ou sur la molette Jog) pendant 2 secondes pour accéder au niveau de ligne.

## **Indicateur de niveau**

Mesure le niveau de tension de la ligne en dBu, dBV et tension de courant alternatif (CA) avec un temps de réponse standard et une pondération standard A, C ou linéaire (flat), cette dernière étant préférable en conditions normales. Utiliser le PAA3 pour mesurer une tension de courant continu (CC) peut l'endommager et invalider la garantie.

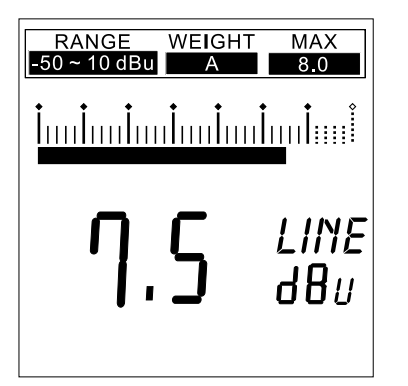

## **Procédure:**

- **1.** Allez dans le menu SPL/LINE et réglez l'unité de mesure sur dBU, dBV ou tension (Voltage), selon vos besoins.
- **2.** Vous pouvez choisir de façon appropriée à votre mesure une échelle de niveaux (RANGE), une pondération (WEIGHTING.), un temps de réponse (RESP TIME) et un niveau maximal (MAX LEVEL) en allant dans le menu SETTING puis dans les menus correspondants. Les valeurs sélectionnées pour ces options s'afficheront au dessus du RTA dans l'affichage par défaut du PAA3.
- **3.** Dans l'affichage principal de RTA, appuyez sur le bouton ENTREE (ou sur la molette Jog) pendant environ 2 secondes pour afficher l'indicateur de niveau. Pressez une fois le bouton ENTREE pour quitter cet affichage.
- **NB:** Vous pouvez facilement rafraîchir la valeur de SPL maximal en tenant enfoncées simultanément les touches GAUCHE et DROITE durant au moins une seconde.

#### **ATTENTION:**

Si le niveau est inférieur à 127 mV lors de la mesure de tension, le PAA3 affiche le résultat en mV. S'il est supérieur, les données sont affichées en Volts. Par conséquent, 120 mV s'affichera sous la forme 120.0 mV et 200 mV sous la forme 0.2 V.

Les mesures de tension de ligne ne peuvent pas être mémorisées dans le PAA3.

# **MEMORY (Mémoire)**

Les sous-menus MEMORY sont les suivants: STORE, RECALL, AVERAGE et EQ SETTING. Au travers de ces options, l'utilisateur peut mémoriser ses mesures de RTA.

## **STORE (Sauvegarder)**

Vous pouvez sauvegarder 10 ensembles de données de mesure (1 à 10) et 6 moyennes (A à F) dans la mémoire du PAA3, pour une analyse ultérieure ou un transfert dans l'ordinateur.

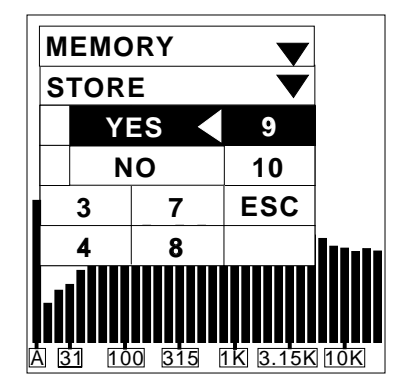

## **Procédure (après une mesure RTA acoustique):**

- **1.** Pour accéder au menu STORE, maintenez pressé le bouton DROITE et pressez ENTREE, ou allez dans le menu MEMORY et sélectionnez STORE.
- **2.** Choisissez une mémoire de 1 à 10, puis appuyez sur YES pour valider. Les données préalablement enregistrées dans cette mémoire seront remplacées.
- **3.** Les mémoires où sont stockées des données ont leur numéro encadré.
- **4.** Sélectionner A/C dans le menu STORE efface automatiquement tous les emplacements mémoire.

**ATTENTION:** Cette fonction n'est disponible que pour l'analyse acoustique.

## **RECALL (Rappel)**

Vous pouvez rappeler toutes les données sauvegardées dans la mémoire du PAA3, afin de comparer plusieurs mesures.

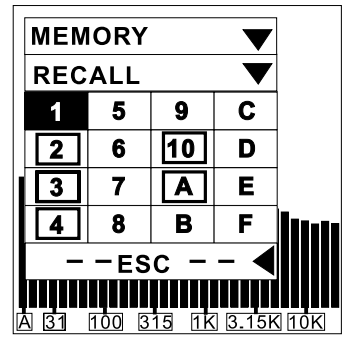

#### **Procédure:**

- **1.** Allez dans le menu MEMORY et sélectionnez RECALL.
- **2.** Choisissez une mémoire dans laquelle des données ont déjà été sauvegardées (signalée par un cadre autour de son numéro) de 1 à 10 ou de A à F.
- **3.** Chaque valeur sera affichée sous VALUE, avec un graphique à 31 bandes, plus une valeur pour toutes les fréquences.
- **4.** Quand ESC clignote en colonne Hz, appuyez sur ENTREE pour revenir au menu MEMORY.

## **AVERAGE (Moyenne)**

Vous pouvez choisir parmi les mémoires 1 à 10 pour effectuer un calcul de moyenne, qui est essentiel au réglage de l'égalisation (EQ).

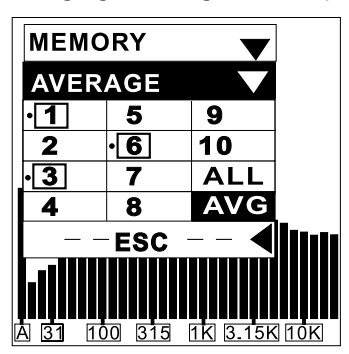

#### **Procédure:**

- **1.** Allez dans le menu MEMORY et sélectionnez AVERAGE.
- **2.** Sélectionnez les combinaisons de données adéquates parmi les mémoires 1 à 10 en déplaçant le curseur sur le numéro et en pressant ENTREE, ou choisissez simplement ALL si vous désirez calculer la moyenne des dix mémoires. Si vous souhaitez annuler une

sélection, placez le curseur sur le numéro sélectionné et appuyez à nouveau sur ENTREE.

- **3.** Un petit point apparaît à gauche des emplacements mémoire sélectionnés, pour faciliter leur identification.
- **4.** Surlignez AVG et pressez la touche ENTREE lorsque vous avez terminé la sélection des mémoires. Une liste des mémoires sélectionnées apparaîtra pour confirmation.
- **5.** Appuyez sur RUN et le PAA3 calculera automatiquement la moyenne, ou appuyez sur ESC pour abandonner l'opération.
- **6.** Après le lancement du calcul de la moyenne, COMPLETE apparaît à l'écran. Sélectionnez alors une des mémoires A à F (appuyez sur YES pour confirmer) afin de sauvegarder la moyenne calculée dans une de ces mémoires. Les données précédemment sauvegardées dans cette mémoire seront remplacées par les nouvelles. Le PAA3 passe automatiquement au menu EQ SETTING dès que le calcul est terminé.

**ATTENTION:** Il n'est pas recommandé de sélectionner des mémoires ayant des réglages de pondération (WEIGHTING) différents pour procéder au calcul de la moyenne. Le PAA3 ignorera la valeur crête (Peak) lors du calcul, même si ce paramètre a été activé.

## **EQ SETTING (Réglage de l'égalisation)**

Le réglage de l'égaliseur graphique (EQ SETTING) d'un système audio varie d'un environnement acoustique à l'autre. Le but final de ce réglage est de créer une réponse plate idéale pour le système et d'éliminer toute source d'accrochage éventuel. Grâce à la fonction EQ SETTING du PAA3, même un débutant peut y arriver.

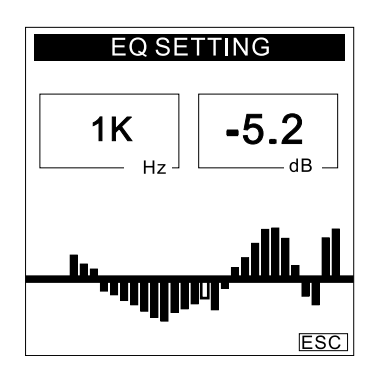

## **Procédure:**

- **1.** Déclenchez la lecture du bruit rose sur le CD ou depuis le générateur de bruit (GENERATOR) du PAA3, via le système installé.
- **2.** Faites des essais en quelques points significatifs de la salle, puis effectuez les mesures et sauvegardez-les dans la mémoire du PAA3.
- **3.** Allez dans le menu MEMORY/AVERAGE, sélectionnez les mémoires contenant les mesures effectuées en différents endroits, puis calculez la moyenne.
- **4.** Allez dans le menu MEMORY/EQ SETTING. Vous saurez combien il faut de dB d'amplification ou d'atténuation pour chaque fréquence centrale en faisant tourner la molette Jog ou en appuyant sur les boutons HAUT/BAS. L'exemple ci-dessus indique qu'il faut une atténuation de –5,2 dB à 1 kHz.

**ATTENTION:** Toute courbe de correction dépend de la température et de l'importance du public au moment où vous avez effectué la mesure.

# **SETTING (Réglages)**

Les sous-menus de SETTING sont les suivants : WEIGHTING, LEVEL RANGE, MAX LEVEL, PEAK HOLD, RESPONSE TIME et CALIBRATION.

## **WEIGHTING (Pondération)**

Tout analyseur audio doit être conçu pour "percevoir" les propriétés sonores comme l'oreille humaine. Généralement, la sensibilité de l'ouïe humaine est restreinte aux fréquences allant de 20 Hz à 20 kHz. Toutefoie, notre ouïe est plus sensible aux sons compris entre 500 Hz et 8000 Hz. Elle devient progressivement moins sensible aux sons situés en dehors de ces valeurs. Pour tenir compte des caractéristiques de l'ouïe humaine, de nombreux analyseurs audio, dont le PAA3, possèdent un filtrage du signal acoustique en fonction de la fréquence.

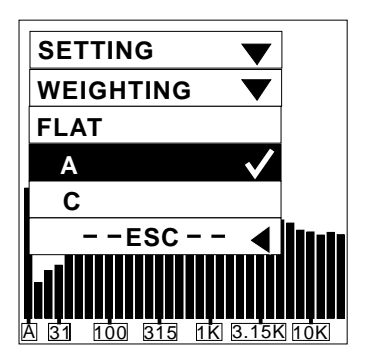

Ce filtrage (correspondant à une pondération) est établi afin de correspondre aux variations de sensibilité de l'oreille humaine dans la gamme des fréquences audibles. Le PAA3 dispose de deux courbes de pondération, A et C, standardisées par l'ANSI (American National Standards Institute), qui sont les plus fréquemment employées. La pondération A est plus fréquemment utilisée pour la mesure de niveaux faibles tandis que la C convient mieux aux niveaux plus élevés. C'est la pondération A qui est la plus souvent utilisée. L'utilisateur peut choisir la pondération pour les mesures en dBU, dBV ou Volts.

## **Procédure:**

- **1.** Allez dans le menu SETTING/WEIGHTING.
- **2.** Sélectionnez la pondération appropriée pour la mesure. Elle est alors "cochée".
- **3.** Pressez ESC pour revenir au menu précédent.

## **LEVEL RANGE (Échelle de niveaux)**

Le PAA3 dispose de trois échelles de niveaux différentes pour les mesures en SPL, dBu, dBV et Volts.

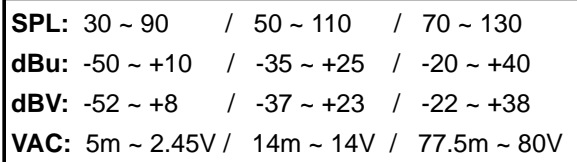

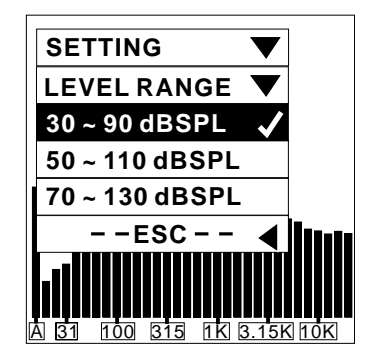

- **1.** Allez dans le menu SETTING et accédez au menu LEVEL RANGE.
- **2.** Sélectionnez une échelle de niveaux appropriée pour la mesure et appuyez sur le bouton ENTREE.
- **3.** Pressez ESC pour revenir au menu précédent ou maintenez le bouton ENTREE pressé durant 2 secondes pour revenir à l'écran RTA.

## **MAX LEVEL (Niveau maximal)**

Le niveau maximal atteint par votre signal audio est constamment affiché sur l'écran LCD. L'utilisateur doit le réinitialiser avant chaque nouvelle mesure.

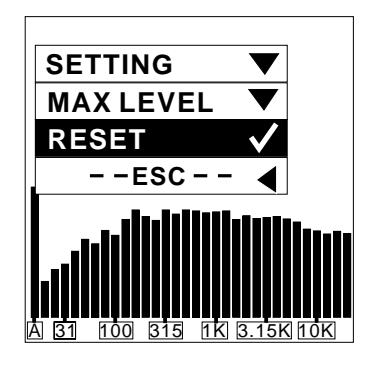

#### **Procédure:**

- **1.** Allez dans le menu SETTING et accédez au menu MAX LEVEL.
- **2.** Surlignez RESET et appuyez sur le bouton ENTREE pour déclencher une nouvelle mesure du niveau maximal et obtenir un nouvel affichage (cela vous ramènera automatiquement à l'affichage du sous-menu SETTING). Pressez ESC pour revenir en arrière, si vous ne souhaitez plus réinitialiser cette valeur.
- **3.** Un nouvel affichage du niveau maximal apparaîtra dans la colonne MAX, trois secondes après le retour en mode RTA. **Rafraîchissement rapide:** En écran RTA, pressez simplement les boutons GAUCHE et DROITE simultanément pour rafraîchir le niveau maximal affiché.

## **PEAK HOLD (Mémorisation de crête)**

La mémorisation de crête permet à l'utilisateur en mode RTA d'afficher constamment la valeur de crête de chaque fréquence mesurée, individuellement ou collectivement.

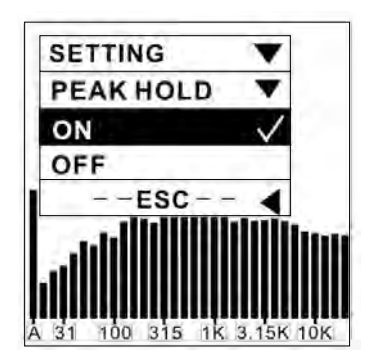

## **Procédure:**

- **1.** Allez dans le menu SETTING et sélectionnez l'option PEAK HOLD.
- **2.** Surlignez et sélectionnez ON pour activer l'affichage Peak Hold.
- **3.** Surlignez et sélectionnez OFF pour annuler l'affichage Peak Hold.
- **4.** Pressez ESC pour revenir au menu SETTING.

**ATTENTION:** Lorsqu'une sauvegarde a été effectuée avec la fonction PEAK HOLD activée (ON), le niveau de crête ne sera visible lors du rappel de la mémoire que si la fonction PEAK HOLD est réglée sur ON. Si la fonction PEAK HOLD est réglée sur OFF, c'est le niveau de toutes les fréquences, individuellement ou collectivement, qui sera affiché.

## **RESPONSE TIME (Temps de réponse)**

De façon à pouvoir effectuer différents types de mesures, il est nécessaire de disposer de plusieurs temps de réponse.

35 ms : Extrêment rapide (pour les sons explosifs)

125 mm (F) : Rapide (Fast)

250 ms (M) : Moyen

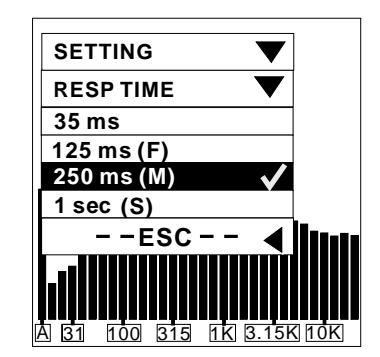

1 sec (S) : Lent (Slow)

- **1.** Allez dans le menu SETTING et accédez au menu RESP TIME.
- **2.** Sélectionnez le temps de réponse approprié (qui sera alors "coché") ou pressez ESC pour annuler.

## **CALIBRATION (Étalonnage)**

En mode de fonctionnement normal, vous ne devriez jamais avoir besoin d'étalonner votre PAA3. Toutefois, cela peut être nécessaire en cas de données de mesure ou de fonctionnement anormaux. En employant un générateur de référence muni d'un adaptateur de 1/2" de diamètre qui émet une fréquence de 1 kHz, n'importe qui peut effectuer un étalonnage du PAA3 et redonner ainsi de la précision aux mesures de la pression sonore. Nous vous recommandons un générateur de niveau sonore de référence B&K TYPE 4231 pour procéder à l'étalonnage.

#### **Procédure:**

- **1.** Réglez PEAK HOLD sur OFF et sélectionnez un temps de réponse de 250 ms (M).
- **2.** Placez le générateur de référence muni d'un connecteur de microphone de 1/2" de diamètre tout près du microphone intégré du PAA3.
- **3.** Allez dans le menu SETTING et activez la fonction CALIBRATION.
- **4.** Réglez le niveau mesuré émis par le générateur de référence en appuyant sur les boutons HAUT/BAS jusqu'à ce que la valeur mesurée atteigne le niveau sonore du générateur étalonné (généralement 94 dB). Chaque appui sur le bouton HAUT augmente la valeur de 0,1 dB (diminution de 0,1 dB avec le bouton BAS).
- **5.** Pressez le bouton ENTREE pour terminer l'étalonnage et revenir à l'affichage RTA.

**ATTENTION:** Si vous désirez annuler l'étalonnage, il suffit de presser le bouton ENTREE pour quitter la procédure avant tout réglage. Pour retrouver l'étalonnage par défaut, réglez juste la valeur d'OFFSET à 0.0 dB.

# **PHASE CHECK (Vérification de la phase)**

Mesurer la phase d'un signal vous permet de vérifier si le câblage d'un haut-parleur est correct. Un signal polarisé est habituellement nécessaire pour vérifier la phase d'un hautparleur ou s'assurer qu'une connexion de sortie est correcte.

#### **Procédure:**

- **1.** Allez dans le menu SPL/LINE et sélectionnez dBu pour vérifier la connexion de sortie d'un appareil ou SPL pour vérifier le câblage d'un haut-parleur.
- **2.** Allez dans le menu SETTING et sélectionnez POLARITY (ou faites reproduire le CD fourni avec le PAA3 via votre système).
- **3.** Si vous contrôlez le câblage d'un hautparleur, tenez-vous un mètre devant le hautparleur qui reproduit le signal polarisé, accédez au menu PHASE CHECK et activezle.
- **4.** Un gros signe "+" signifie que le signal est en phase et que le câblage est correct.

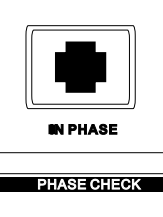

- **5.** Un gros signe "–" signifie que le signal est hors phase et que le câblage doit être corrigé.
- **6.** Un gros "?" ou un écran alternant entre symboles plus et moins signifie que le niveau de pression sonore du signal est trop faible pour être détecté par le PAA3. Montez-le!

**OUT OF PHASE PHASE CHECK** 

**ATTENTION:** Vérifiez que le niveau de pression sonore du signal polarisé restitué par le système est plus fort que le bruit ambiant, sinon le PAA3 ne pourra pas détecter la phase du haut-parleur.

# **GENERATOR (Générateur)**

Le PAA3 peut émettre du bruit rose, un signal polarisé et une fréquence de 1 kHz via son connecteur XLR mâle (à la base du PAA3) vers tout système externe, à un niveau de –10 dBu.

#### **Signaux:**

**Bruit rose (Pink Noise):** Le plus fréquemment utilisé pour les réglages d'environnements acoustiques. Par exemple: la correction ou "égalisation" d'un système audio.

**Signal polarisé (Polarity):** Souvent utilisé pour vérifier la phase de haut-parleurs.

**1 kHz :** Fréquence très largement utilisée par les professionnels pour tester les signaux audio.

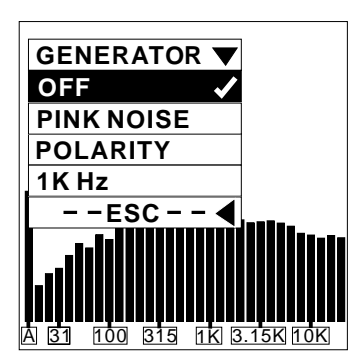

## **Procédure:**

- **1.** Connectez le PAA3 à votre système audio via son connecteur XLR mâle situé à la base de l'appareil.
- **2.** Allez dans le menu GENERATOR et surlignez un des signaux pour l'activer.
- **3.** Sélectionnez ESC pour revenir au menu précédent ou pressez OFF pour annuler l'opération.

# **POWER OFF (Extinction)**

Suivre la procéure correcte d'extinction est très important pour le PAA3. La méthode la plus facile est de maintenir pressé l'interrupteur d'alimentation/rétro-éclairage durant environ 2,5 secondes. L'appareil s'éteint automatiquement. Si c'est trop facile pour vous qui préférez les méthodes compliquées, vous pouvez choisir une des méthodes suivantes:

- **1.** Allez dans le menu POWER.
- **2.** Sélectionnez AUTO OFF, et le PAA3 s'éteindra tout seul 15 minutes après la dernière opération.

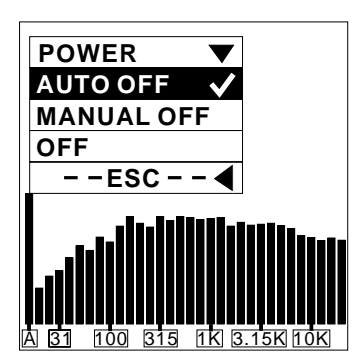

- **3.** Sélectionner MANUAL OFF désactivera le mode AUTO OFF et empêchera le PAA3 de s'éteindre tout seul automatiquement, tant que les piles ne seront pas déchargées.
- **4.** Sélectionnez OFF et le PAA3 s'éteindra immédiatement, après toutefois avoir préalablement sauvegardé tous vos réglages et données de mesure.

# **FONCTIONNEMENT AVEC UN PC**

Il existe de nombreux avantages à pouvoir brancher le PAA3 à votre ordinateur. Cela permet de commander le PAA3 à distance, ce qui est particulièrement utile lorsque la mesure doit être prise à un endroit où il ne doit y avoir absolument personne. Cela permet aussi à l'utilisateur de procéder à la sauvegarde et à l'impression des données stockées dans la mémoire du PAA3.

Le logiciel du PAA3, compatible avec Windows 98 et avec les systèmes d'exploitation Windows plus récents, se trouve sur le CD-ROM fourni (qui contient par ailleurs 26 signaux de test). Avec ce programme, la plupart des fonctions sont aisément accessibles via un menu identique à celui du PAA3 lui-même.

**ATTENTION:** Lorsque vous faites fonctionner le PAA3 avec un PC, il est recommandé d'utiliser l'adaptateur secteur plutôt que les piles. De plus, il faut choisir le meilleur emplacement pour le PAA3 avant de le contrôler à distance depuis l'ordinateur.

## **Installation du logiciel PAA3:**

- **1.** Allumez le PC et insérez le CD-ROM fourni avec le PAA3 dans le lecteur.
- **2.** Repérez le programme paa3\_setup.exe sur le disque et double-cliquez dessus pour démarrer l'installation.
- **3.** Sélectionnez un répertoire d'installation approprié et cliquez sur "Next" ("suivant") pour continuer. Le logiciel PAA3 sera automatiquement installé.

## **PAA3 EN LIGNE**

## **Connexion:**

- **1.** Après installation, ouvrez le logiciel PAA3.
- **2.** Connectez le PAA3 à votre PC via le câble USB fourni, puis allumez-le.
- **3.** Dans le menu FILE (Fichier), sélectionnez ON LINE ("connexion") pour connecter le PAA3. Les données préalablement sauvegardées dans le PAA3 seront immédiatement chargées.
- **4.** Dès que le chargement des données est terminé, vous pouvez commencer à faire fonctionner le PAA3 et déplaçant le pointeur de la souris et en cliquant sur le MENU dans l'écran du PC afin d'accéder aux diverses fonctions du PAA3.
- **5.** Maintenant que le PAA3 fonctionne en simultané avec le PC, toute fonction activée sera affichée à la fois sur le PAA3 et sur le PC.
- **6.** Dans le menu FILE (Fichier), cliquez une fois encore sur ON LINE si vous désirez déconnecter (interrompre la communication avec) le PAA3.

## **Emploi du PAA3 en ligne:**

Le menu simple situé sous le menu déroulant FILE en haut à gauche du programme PAA3 permet à l'utilisateur d'accéder aux fonctions du PAA3. Ce menu est basiquement identique à celui du PAA3 lui-même, aussi la navigation y est-elle la même.

## **Type d'affichage:**

Cliquer sur le bouton SPL METER (ou LEVEL METER) à droite du menu sus-mentionné permet à l'utilisateur de faire alterner l'affichage entre analyse de spectre et indication de niveau.

#### **Mémoires:**

La section mémoire tire parti de la moitié basse de fenêtre du programme PAA3. C'est là que se trouve la liste des mémoires du PAA3, téléchargées dans l'ordinateur. Les deux onglets permettent de voir les mémoires de RTA ou les mémoires de RT60.

#### **Rétro-éclairage:**

Le bouton de rétro-éclairage situé à droite du programme PAA3 permet d'activer à distance le rétro-éclairage du PAA3.

## **PAA3 HORS CONNEXION**

Les fonctions suivantes peuvent être obtenues en ou hors connexion, sauf indication contraire.

#### **Impression:**

- **1.** Dans le menu FILE (Fichier), sélectionnez Print (Imprimer) et une fenêtre de sélection d'imprimante s'ouvrira.
- **2.** Sélectionnez une imprimante dans la liste.
- **3.** Sélectionnez toutes les données ou une des 16 mémoires. Vous pouvez aussi choisir d'imprimer les données de RT60.
- **4.** Sélectionnez la qualité d'impression : Draft (Brouillon), Low Quality (Basse), Medium Quality (Moyenne) ou High Quality (Haute).
- **5.** Cliquez sur Print (Imprimer). La fenêtre d'impression disparaît dès que la transmission des données vers l'imprimante est terminée.

**ATTENTION:** En plus des des valeurs des 31 bandes de la mémoire sélectionnée et des valeurs d'égalisation EQ SETTING, le nom du fichier, la date de l'impression, les valeurs LEVEL RANGE, WEIGHTING et le niveau maximal seront aussi imprimés sur la fiche des données.

## **OPEN FILE (Ouvrir un fichier)**

- **1.** Hors connexion, ouvrez le menu File (Fichier) et sélectionnez Open File (Ouvrir fichier).
- **2.** Repérez le fichier que vous avez précédemment sauvegardé dans votre PC et double-cliquez dessus.
- **3.** Les données sont désormais disponibles pour visualisation, modification et tout autre ajout que vous pourriez vouloir faire.

## **SAVE FILE (Sauvegarder fichier)**

- **1.** Dans le menu FILE (Fichier), sélectionnez Save File (Sauvegarder fichier).
- **2.** Sélectionnez un répertoire (ou créez-en un) et donnez un nom à ce fichier.
- **3.** Cliquez sur SAVE pour sauvegarder le fichier et toute votre session sera enregistrée sous ce nom de fichier.

## **PEAK HOLD (Mémorisation de crête)**

- **1.** Cliquez sur ON pour voir la valeur de crête de chaque fréquence et de toutes les fréquences. Le niveau se trouve soit dans le bargraph, soit dans le tableau des crêtes de RTA sur la droite de la fenêtre du programme.
- **2.** Cliquez sur OFF pour voir la valeur RTA de chaque fréquence et de toutes les fréquences.

## **MEMORY (Mémoire)**

Sélectionnez un des numéros de mémoire (1 à 10 ou A à F) en section RTA du tableau des mémoires au bas de la fenêtre du programme PAA3 pour voir les propriétés des données sauvegardées. Vous pouvez cliquer dans le bargraph du spectre pour voir une fréquence particulière, pour la lire ou l'afficher dans la colonne Value RTA.

**ATTENTION:** Vous pouvez renommer chaque mémoire en double-cliquant sur son numéro dans le tableau des mémoires.

## **Fonctions de mémoire:**

Le menu déroulant Memory n'est pas disponible quand le PAA3 est en ligne.

## **AVERAGE (Moyenne)**

- **1.** Dans le menu déroulant MEMORY/ AVERAGE, sélectionnez RTA AVERAGE ou RT60 AVERAGE pour activer la fonction de calcul de moyenne.
- **2.** Choisissez les mémoires servant au calcul de moyenne en cliquant sur leur numéro (1 à 10). Le réglage d'origine du paramètre Level Range de chaque mémoire sera affiché à côté de son numéro.
- **3.** Cliquez sur AVG pour lancer le calcul dont les résultats s'afficheront immédiatement.
- **4.** Sélectionnez une des mémoires A à F, puis cliquez sur Save pour sauvegarder le résultat (l'ancien sera remplacé), ou cliquez sur Cancel pour sortir. Vous pouvez tout de suite voir le résultat (graphique ou chiffres), à la fois dans la case de résultat et dans le tableau des mémoires, avec la valeur Level Range indiquée en haut.

## **EQ SETTING (Réglages d'égalisation)**

- **1.** Sélectionnez une mémoire (1 à 10 ou A à F) dont le réglage d'EQ doit être changé.
- **2.** Dans le menu MEMORY/EQ SETTING, activez la fonction EQ SETTING.
- **3.** Déplacez le curseur et cliquez sur chaque barre pour savoir de combien de dB il faut amplifier ou atténuer chaque fréquence.

## **CLEAR (Effacer)**

- **1.** Accédez au menu MEMORY, puis à CLEAR.
- **2.** Sélectionnez une mémoire (1 à 10 ou A à F) dans le sous-menu. Elle sera immédiatement effacée; sélectionnez "All" pour effacer toutes les mémoires.

# **DIMENSIONS**

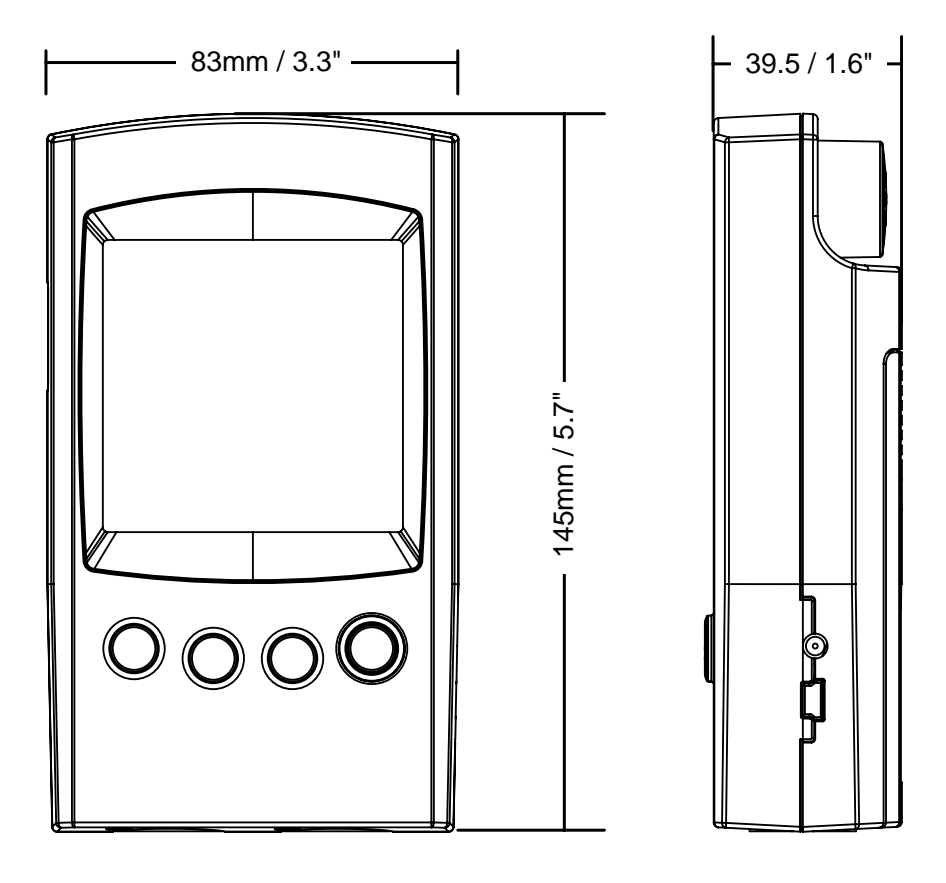

# **CARACTERISTIQUES**

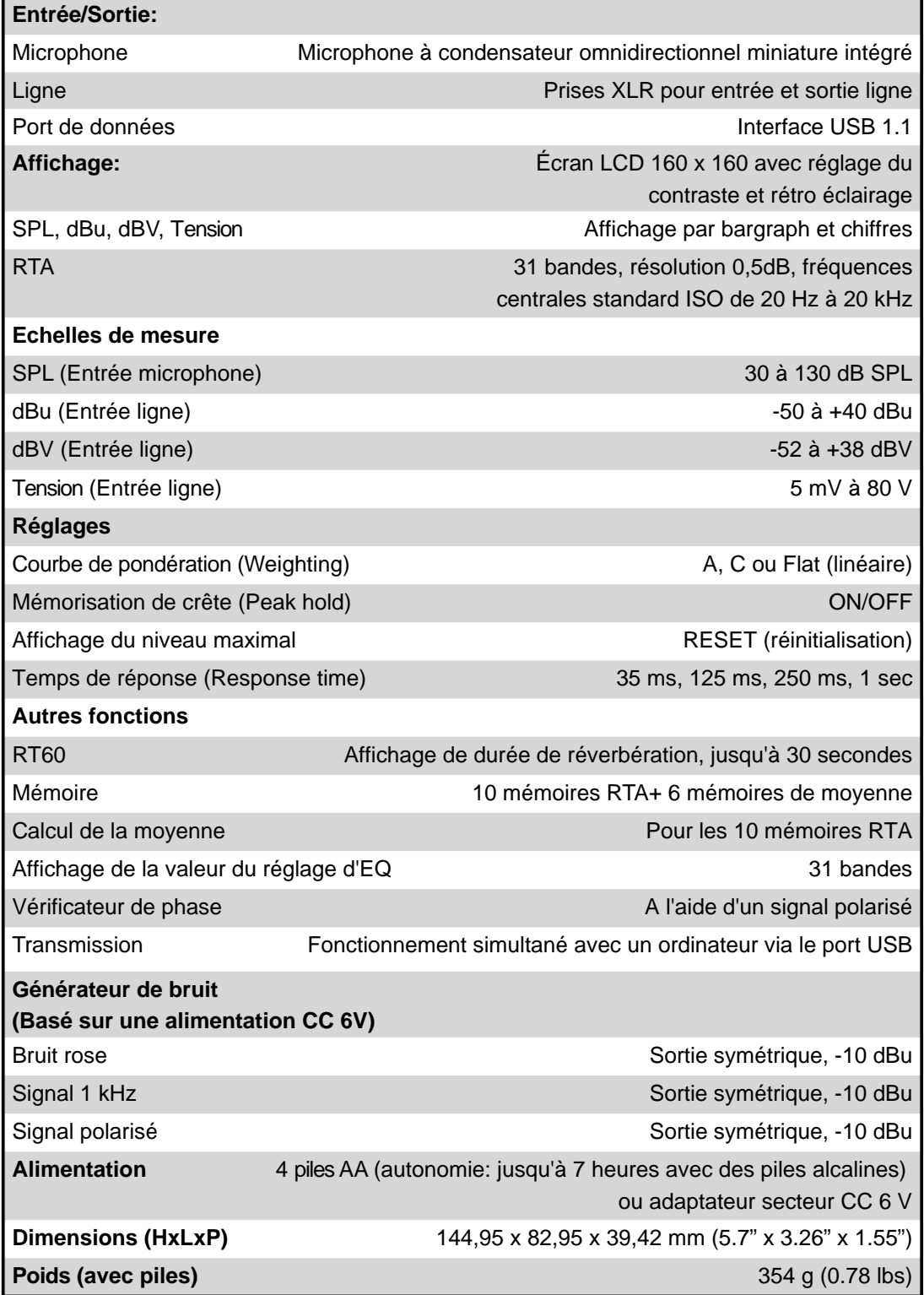

# **LES 26 SIGNAUX DE TEST AUDIO**

Vous trouverez ci-dessous la liste des signaux de test audio inclus sur le CD fourni avec le PAA3:

- **1.** Bruit rose, 60 secondes
- **2.** Signal de test polarisé, 60 secondes
- **3.** Bruit blanc, 60 secondes
- **4.** Signal sinusoïdal 250 Hz, 30 secondes
- **5.** Signal sinusoïdal 500 Hz, 30 secondes
- **6.** Signal sinusoïdal 1 kHz, 30 secondes
- **7.** Signal sinusoïdal 2 kHz, 30 secondes
- **8.** Signal sinusoïdal 5 kHz, 30 secondes
- **9.** Signal sinusoïdal 10 kHz, 30 secondes
- **10.** Signal sinusoïdal 12,5 kHz, 30 secondes
- **11.** Séquence de fréquences montant par paliers, de 20 Hz à 20 kHz, 5 secondes pour chaque fréquence: 20 Hz, 25 Hz, 31,5 Hz, 40 Hz, 50 Hz, 63 Hz, 80 Hz, 100 Hz, 125 Hz, 160 Hz, 200 Hz, 250 Hz, 315 Hz, 400 Hz, 500 Hz, 630 Hz, 800 Hz, 1 kHz, 1,25 kHz, 1,6 kHz, 2 kHz, 2,5 kHz, 3,15 kHz, 4 kHz, 5 kHz, 6,3 kHz, 8 kHz, 10 kHz, 12,5 kHz, 16 kHz, 20 kHz
- **12.** Test de voie, à 1 kHz, voie gauche, 10 secondes
- **13.** Test de voie, à 1 kHz, voie droite, 10 secondes
- **14.** Balayage montant de fréquences, de 20 Hz à 20 kHz, 50 secondes
- **15.** En phase, à 250 Hz, 30 secondes
- **16.** Hors phase, à 250 Hz, 30 secondes
- **17.** Blanc numérique, 60 secondes
- **18.** SMPTE/EBU, Time code, 30 secondes
- **19.** Mi aigu
- **20.** Si grave
- **21.** Sol grave
- **22.** Ré grave
- **23.** La grave
- **24.** Mi grave
- **25.** Balayage montant de fréquences, de 20 Hz à 20 kHz, 35 secondes
- **26.** Balayage descendant de fréquences, de 20 Hz à 20 kHz, 35 secondes

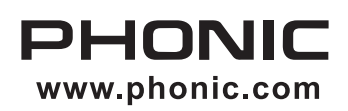